## The Chalkboard Presenter Name

By **PresenterMedia.com** 

Get more from

## Agenda or Summary Layout

A second line of text could go here

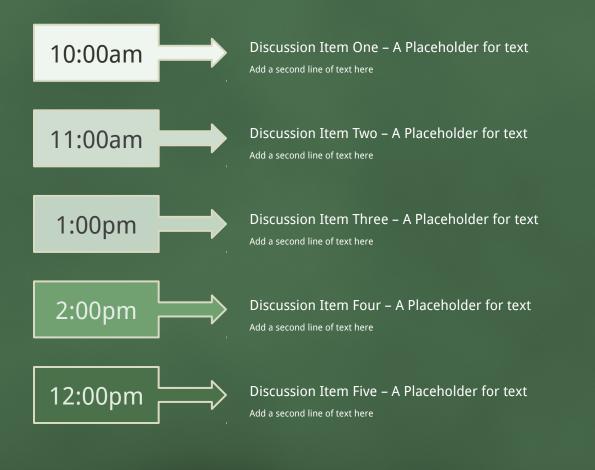

Get more from

## Main Content Page Layout Add a subtitle here

## This text is a placeholder.

- Here is the second level.
- You may change this text
  - Here is the third level
  - Formatting is controlled by the slide master and the layout pages.
    - There is a third level
      - And even a fourth level

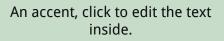

An accent, click to edit the text inside.

Get more from

## • Comparison Page Layout A SECOND LINE OF TEXT COULD GO HERE

## **COMPARISON OF ITEM ONE**

THIS IS A PLACE HOLDER FOR ITEM ONE.

ITEM ONE CAN BE TEXT, A PICTURE, GRAPH,

TABLE, ETC.

#### Here is level two

Here is level three

Level 4

Level 4, you may add more text or delete this text.

## **COMPARISON OF ITEM TWO**

- This is a place holder for item one. Item one can be text, a picture, graph, table, etc.
  - Here is level two
    Here is level three

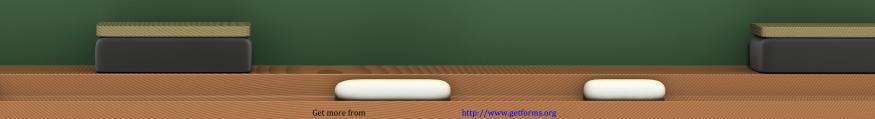

A One Column Page Layout A Second line of text can go here.

A content placeholder. Use for text, graphics, tables and graphs. You can change this text or delete it.

- Here is a placeholder for more text. You may delete this text
- Here is a placeholder for more text. You may delete this text

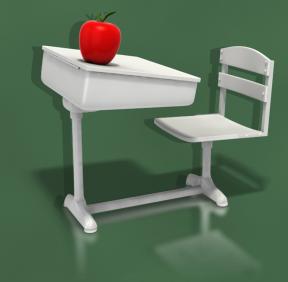

Get more from

## • Two Picture Page Layout A second line of text here

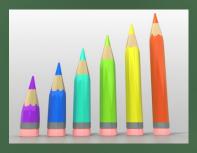

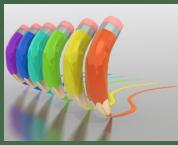

A placeholder for text for the first picture

• This graphic was created using PresenterMedia.com PNG Clipart.

A placeholder for the second picture • This graphic was created using PresenterMedia.com PNG Clipart.

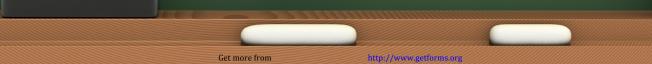

## • Three Picture Page Layout A second line of text may go here.

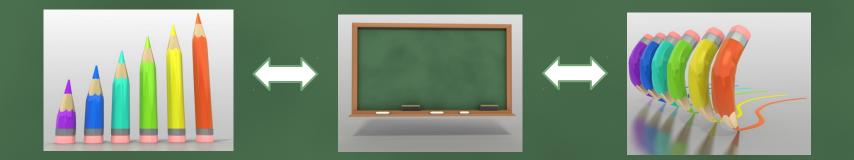

A description of the first picture. You may change this text.

A description of the first picture. You may change this text. A description of the second picture. You may change this text.

A description of the second picture. You may change this text.

A description of the third picture. You may change this text.

A description of the third picture. You may change this text.

Get more from

# Table Page Layout A second line of text can go here.

Here is the description of the table. You may change or delete this text as you wish.

This chart is compatible with PowerPoint 97 to 2007.

| Geographic Region | Q1   | Q2   | Q3   | Q4   |
|-------------------|------|------|------|------|
| United States     | 1254 | 1254 | 1254 | 1254 |
| Europe and Asia   | 324  | 324  | 324  | 324  |
| Australia         | 32   | 32   | 32   | 32   |
| South America     | 2    | 2    | 2    | 2    |
| Canada            | 1    | 1    | 1    | 1    |
| Mexico            | 1    | 1    | 1    | 1    |
| TOTALS            | 1614 | 1614 | 1614 | 1614 |

Here is a placeholder for

Get more from

# • Line Graph Page Layout PowerPoint 97 through 2007 Compatible

Here is the description of the chart. You may change or delete this text as you wish.

This chart is compatible with PowerPoint 97 to 2007.

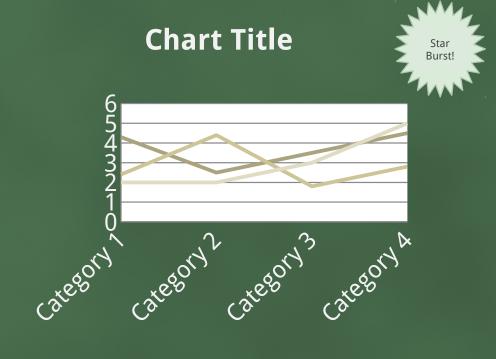

— Series 1 — Series 2 — Series 3

Here is a placeholder for

Get more from

# Bar Graph Page Layout PowerPoint 2007 Enhanced Version

Here is the description of the chart. You may change or delete this text as you wish.

This chart utilizes features only available with 2007.

## Chart Title

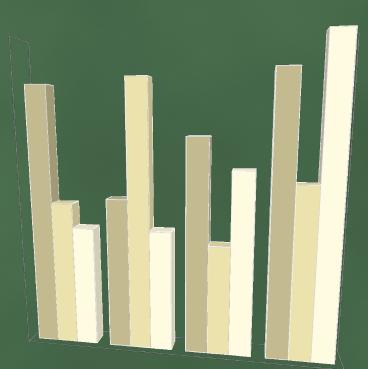

A callout, this can be edited or deleted

Series 1
Series 2
Series 3

Here is a placeholder for

Get more from

# Pie Graph Page Layout PowerPoint 2007 Enhanced Version

Here is the description of the chart. You may change or delete this text as you wish.

This chart utilizes features only available with 2007.

# Chart Title 1st Qtr 2nd Qtr 3rd Qtr 4th Qtr 0.59 0.23

Here is a placeholder for

Get more from

Smart Art Page Layout PowerPoint 2007 Enhanced Version

This chart utilizes Smart Art which is feature in PowerPoint 2007. If you wish to make charts like this and don't have PPT 2007, we have provided the graphical elements to help you build this yourself.

## Here is the

Get more from

Smart Art Page Layout PowerPoint 2007 Enhanced Version

This chart utilizes Smart Art which is feature in PowerPoint 2007. If you wish to make charts like this and don't have PPT 2007, we have provided the graphical elements to help you build this yourself.

Here is the description of the

Get more from

Smart Art Page Layout PowerPoint 2007 Enhanced Version

This chart utilizes Smart Art which is feature in PowerPoint 2007. If you wish to make charts like this and don't have PPT 2007, we have provided the graphical elements to help you build this yourself.

Here is the description of the

Get more from

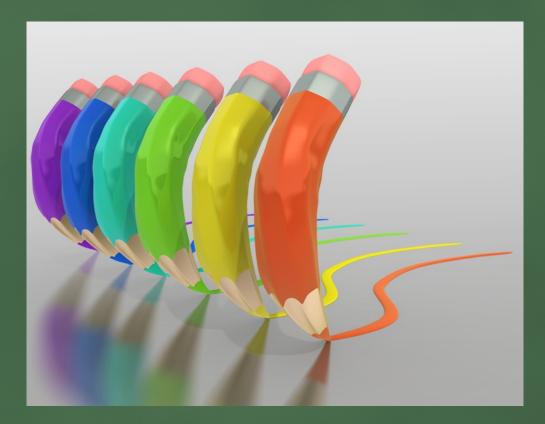

## • Picture Page Layout

Your picture caption can go here. Image from PresenterMedia.com

Get more from

## **Animation Page**

Make an Impact in your presentations by adding some themed PowerPoint animations.

Get more from